## **Delete order**

You can delete a draft order from the list. These orders are local orders and not yet sent to T1 for processing. To do so, select the order you want then click **Delete**, the following message appears:

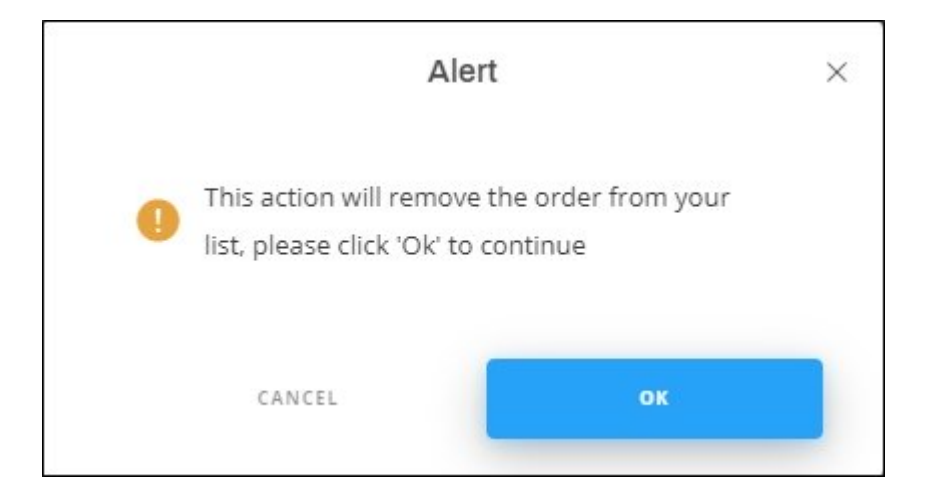

Click **Ok**, the order is deleted from the list.